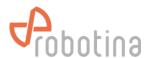

# **RDC Charger**

**Quick Start** 

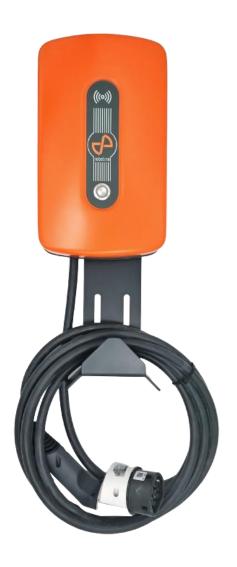

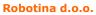

OIC-Hrpelje 38, Hrpelje, SI-6240 Kozina www.robotina.com; e-mail: <a href="mailto:info@robotina.com">info@robotina.com</a> Document: V1.2

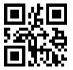

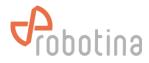

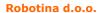

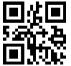

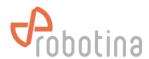

#### SAFETY INSTRUCTIONS

Use the following safety instructions to ensure personal safety and to protect your equipment and work environment from possible damage.

In installation of the device, it is necessary to observe all applicable local and national regulations, laws and regulations.

Installation and connection of the equipment may only be performed by a qualified and authorized person.

This product can only function properly if it is transported, stored and properly installed, operated and maintained as recommended in accordance with these instructions.

▲ **DANGER** - Before installing, wiring, servicing or repairing the RDC Charger, ensure that the power supply is disconnected.

**ATTENTION** - Do not use the charging station if there is visible damage on it or on charging cable.

- The RDC Charger is only intended for charging electric vehicles and must not be used for charging other devices or for any other purpose.
- During operation, the device must not be exposed to high temperatures, direct sunlight, excessive dust, corrosive gases, vibrations or shocks.
- All connected cables must comply with the specifications of these instructions.
- The device must be properly grounded for safe operation. Several grounding systems are supported: TN-S, TN-C, TN-C-S and TT.
- Use only tools and equipment with non-conductive handles for installation.
- Do not operate the charging station with wet hands
- Do not use private electrical generators as a power source for charging

The manufacturer assumes no responsibility for material or personal damage resulting from use or behavior that does not comply with these safety instructions.

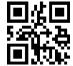

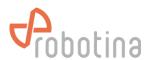

## **TECHNICAL SPECIFICATIONS**

| Nominal voltage        | 1x230Vac 50/60Hz, 3×230/400Vac 50/60Hz                                |  |  |  |  |
|------------------------|-----------------------------------------------------------------------|--|--|--|--|
| Maximum current        | 1x32A, 3x32A                                                          |  |  |  |  |
| Maximum charging power | Single-phase connection → 7.4kW Three-phase connection → 22kW         |  |  |  |  |
| Connector              | Type 2, lenght 5m                                                     |  |  |  |  |
| Network connection     | Ethernet 100M RJ45                                                    |  |  |  |  |
|                        | 4G LTE (option)                                                       |  |  |  |  |
| Wireless range         | 300m open / 50m indoor<br>*rage varies depending on actual conditions |  |  |  |  |
| Frequency band         | 868Mhz                                                                |  |  |  |  |
| Ingress protection     | IP54                                                                  |  |  |  |  |
| Impact resistance      | IK10                                                                  |  |  |  |  |
| Operating temperature  | -20°C to +60°C                                                        |  |  |  |  |
| Insulation             | 1200Vac                                                               |  |  |  |  |
| Standards              | IEC 61851-1: 2019<br>EN 300 220, EN 300 328<br>ERC-REC-70-03-41.2     |  |  |  |  |
| Dimensions             | 200<br>300<br>518<br>200<br>76                                        |  |  |  |  |

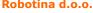

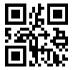

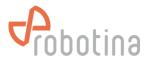

## **IDENTIFICATION LABEL**

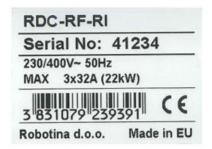

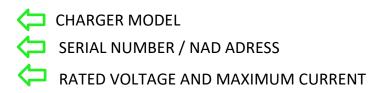

## **MODELS**

| Oznaka    | Opis                                                                                         |
|-----------|----------------------------------------------------------------------------------------------|
| RDC-QR    | Robotina Dynamic Charger with type 2 cable and QR Code (digital key) reader.                 |
|           | Modbus TCP/IP connectivity                                                                   |
| RDC-RF    | Robotina Dynamic Charger with type 2 cable and standard RFID reader. Modbus                  |
|           | TCP/IP connectivity                                                                          |
| RDC-MI    | Robotina Dynamic Charger with type 2 cable and MIFARE/RFID reader. Modbus                    |
|           | TCP/IP connectivity                                                                          |
| RDC-QR-R  | Robotina Dynamic Charger with type 2 cable and QR Code (digital key) reader.                 |
|           | Modbus TCP/IP connectivity. Built in residual current device                                 |
| RDC-RF-R  | Robotina Dynamic Charger with type 2 cable and standard RFID reader. Modbus                  |
|           | TCP/IP connectivity. Built in residual current device                                        |
| RDC-MI-R  | Robotina Dynamic Charger with type 2 cable and MIFARE/RFID reader. Modbus                    |
|           | TCP/IP connectivity. Built in residual current device                                        |
| RDC-QR-I  | Robotina Dynamic Charger with type 2 cable and QR Code (digital key) reader                  |
|           | and IOT linker for Cloud connectivity. Modbus TCP/IP connectivity                            |
| RDC-RF-I  | Robotina Dynamic Charger with type 2 cable and standard RFID reader and IOT                  |
|           | linker for Cloud connectivity. Modbus TCP/IP connectivity                                    |
| RDC-MI-I  | Robotina Dynamic Charger with type 2 cable and MIFARE/RFID reader and IOT                    |
|           | linker for Cloud connectivity. Modbus TCP/IP connectivity                                    |
| RDC-QR-RI | Robotina Dynamic Charger with type 2 cable and QR Code (digital key) reader. Modbus          |
|           | TCP/IP connectivity. Built in residual current device and IOT linker for Cloud connectivity. |
| RDC-RF-RI | Robotina Dynamic Charger with type 2 cable and standard RFID reader. Modbus TCP/IP           |
|           | connectivity. Built in residual current device and IOT linker for Cloud connectivity.        |
| RDC-MI-RI | Robotina Dynamic Charger with type 2 cable and MIFARE/RFID reader. Modbus TCP/IP             |
|           | connectivity. Built in residual current device and IOT linker for Cloud connectivity.        |

Robotina d.o.o.

OIC-Hrpelje 38, Hrpelje, SI-6240 Kozina www.robotina.com; e-mail: <a href="mailto:info@robotina.com">info@robotina.com</a> Document: V1.2

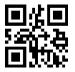

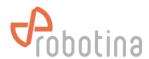

#### **ACCESSORIES**

| Oznaka      | Opis                                                                       |  |  |  |
|-------------|----------------------------------------------------------------------------|--|--|--|
| WPM1-E-D-CT | Wireless external single-phase Power sensor kit (with current transformer) |  |  |  |
| WPM3-E-D    | Wireless external three-phase Power sensor kit                             |  |  |  |
| PM1-E-D-CT  | External single-phase Power sensor (with current transformer)              |  |  |  |
| PM3-E-D     | External three-phase Power sensor                                          |  |  |  |
| WM-1        | Wireless Modbus bridge                                                     |  |  |  |
| WR-1        | Wireless Relay, To control other loads in the building and optimize energy |  |  |  |
|             | consumption                                                                |  |  |  |
| IOT-L2-W    | 4G LTE wireless modem for IOT linker                                       |  |  |  |
| IOT-L2-2-HQ | High function linker (HIQ Universe)                                        |  |  |  |
| IOT-L2-2-OC | High function linker (HIQ Universe and OCPP protocol)                      |  |  |  |
| RDC-PR      | Protective roof for RDC                                                    |  |  |  |
| RDC-FS      | Freestanding set for RDC charger (up to 2 Chargers)                        |  |  |  |

#### **CONTENTS AND TOOLS**

- RDC Charger with cable type 2 length 5m
- Mounting plate
- Quick start guide
- 4 x cross screws with wall inserts φ 8 x 60mm
- Water level
- Allen key 2.5mm for screws of the plastic cover and for switching the RCD (only for models with the RCD)

## REQUIRED EQUIPMENT

- Impact drilling machine and concrete drill φ 8mm
- Phillips screwdriver PH2 Screws for attaching the mounting plate to the wall
- SL4 flat screwdriver Screwing power supply cables on input terminals (model without RCD)
- Phillips screwdriver PZ2 Screwing the power supply cables on RCD (model with RCD)
- Pliers for crimping cable glands and shoes
- Pliers and tools for removing insulation from cables and wires

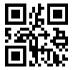

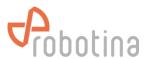

#### MOUNTING

Before choosing a mounting location, consider the following:

- Do not mount the RDC Charger on flammable building materials
- During operation, the device must not be exposed to high temperature and direct sunlight
- For better weather protection, we recommend installing RDC-PR protective roof
- Installation must be vertical
- Wall mounting must be done with the appropriate screws (which are included)
- Before installation, you must prepare the power supply and ethernet cable. It is necessary to observe all applicable local and national regulations, laws and regulations witch regulate installation and use of the equipment. Depending on the power of the charger, choose the appropriate cross-section of the power supply cable and the appropriate fuse. The connection terminals in the charger enable the connection of a cable up to 10mm2. If you have a charger model without a RCD switch, you must install it before the power supply cable.
- The recommended mounting height is 115-135cm. (Measured from the floor). If the charger is approximately at eye level, it will be easier to monitor the operation. Leave at least 30cm of space on the left, right and top, so it will be easier to wind the charging cable onto the stand.

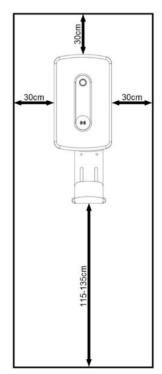

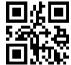

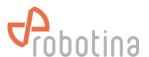

1. Lean the mounting plate against the wall and mark all 4 holes. Help yourself with the included water level.

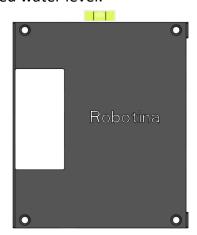

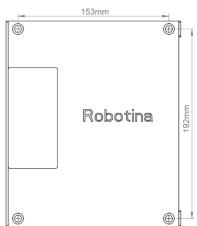

2. Drill 4 holes with a diameter of 8 mm and a depth of 70 mm in the marked places and insert the supplied inserts into all 4 holes.

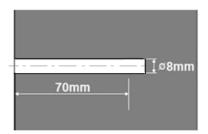

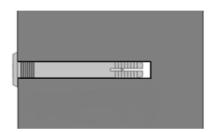

3. Pass the power supply and ethernet cable through the rectangular opening on the mounting plate. Screw in all 4 screws. (Phillips screwdriver PH2)

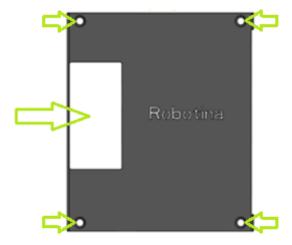

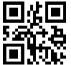

Robotina d.o.o.

OIC-Hrpelje 38, Hrpelje, SI-6240 Kozina www.robotina.com; e-mail: <a href="mailto:info@robotina.com">info@robotina.com</a> Document: V1.2

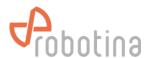

4. Open the cover and gently put it down. Thread the power supply and ethernet cable through the rubber plugs. Place the RDC Charger against the mounting plate and screw in all four M5 side screws. (Phillips screwdriver PH2)

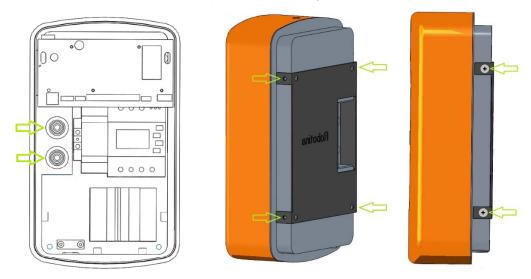

5. Connect the Ethernet and the power supply cables as shown in the picture below. (For a model with an IOT linker, connect the Ethernet cable to the IOT linker in the left corner below the pcb)

Three-phase connection

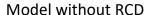

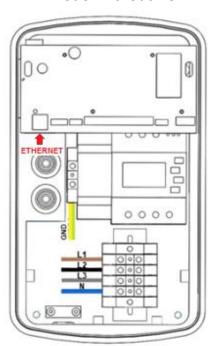

Model with RCD

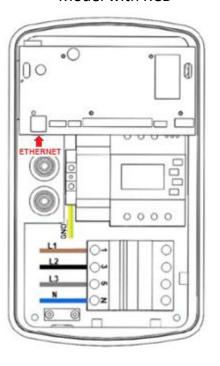

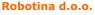

OIC-Hrpelje 38, Hrpelje, SI-6240 Kozina www.robotina.com; e-mail: <a href="mailto:info@robotina.com">info@robotina.com</a> Document: V1.2

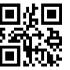

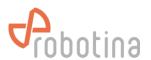

# Single-phase connection

## Model without RCD

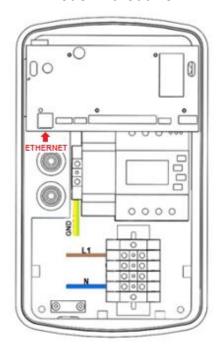

Model with RCD

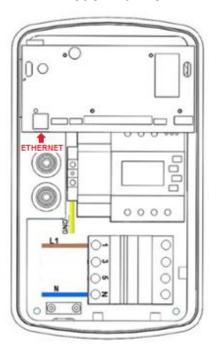

6. Charging cable holder has two mounting options:

It can be installed directly on the RDC Charger

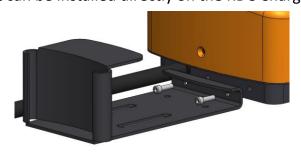

Or it can be installed independently on the wall

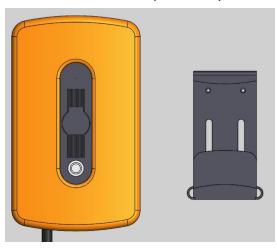

Robotina d.o.o.

OIC-Hrpelje 38, Hrpelje, SI-6240 Kozina www.robotina.com; e-mail: <a href="mailto:info@robotina.com">info@robotina.com</a> Document: V1.2

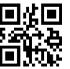

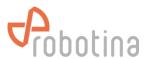

7. Connect the connectors as shown in the picture below, close the cover of the charger and screw in the lower and upper M4 screws. (Enclosed Allen key 2.5mm)

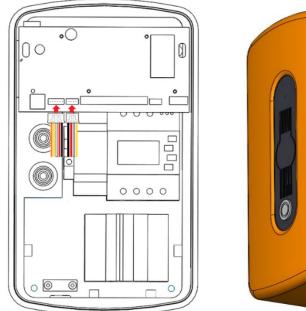

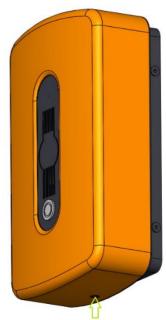

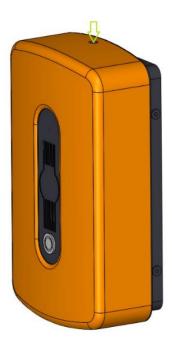

#### **OPERATION**

To establish and operate a charging station, it is necessary:

- 1. Connect power supply cables
- 2. Connect RDC Charger to your local area network via ethernet cable\*
- 3. Download and run the latest version of the RDC Charger user interface

The RDC Charger user interface and instructions for use can be found at the following link: <a href="https://wiki.robotina.com/doku.php?id=wiki:20">https://wiki.robotina.com/doku.php?id=wiki:20</a> rdc charger:50 download:start

\*Configuration with user interface is required for the first run. Without the first configuration, the charger will not work properly. First configuration can be done directly on RDC Charger with a PC. RDC Charger does not require connection to internet for operation

## **User Interface**

The interface allows easy management of the charging station, basic settings and access to the HEMS configurator to enable additional functionalities. In the following process of launching the interface and managing the charger will be described.

#### Installation and start-up

1. Run the latest version of the interface (.exe file) from the link above.

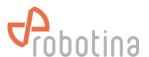

2. Depending on the version, the default installation folder will be "Program Files (x86)\HIQ\RDC\_Charger\_version". In the example in the picture, this is the location Program Files (x86)\HIQ\RDC\_Charger\_201. But you can also set another arbitrary location.

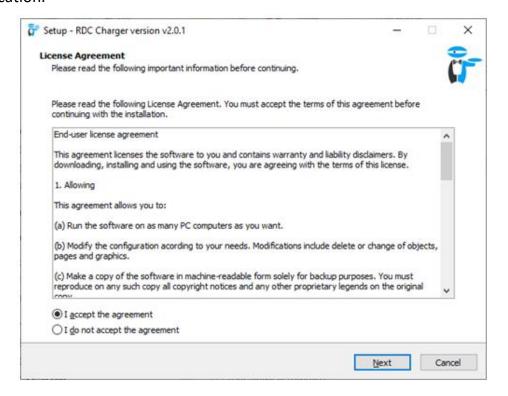

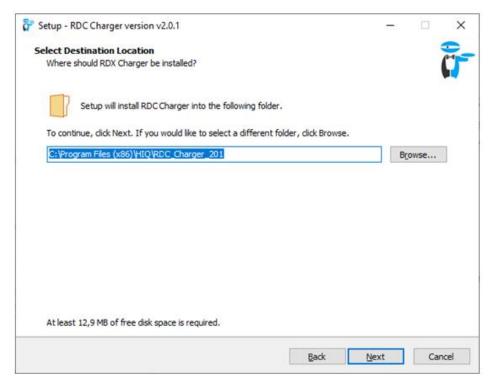

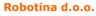

OIC-Hrpelje 38, Hrpelje, SI-6240 Kozina www.robotina.com; e-mail: <a href="mailto:info@robotina.com">info@robotina.com</a> Document: V1.2

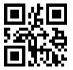

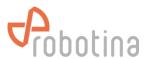

- 3. Select the serial number of the charging station (visible on the cover). \*
- 4. Run install
- \* If the window for selecting the serial number of the charger does not appear during installation, it means that the interface did not recognize the RDC Charger. Possible causes are that the charger is not connected to same network as the user interface, or that an IP address is not assigned.

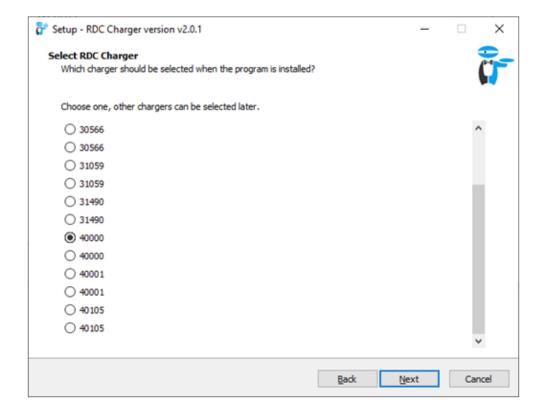

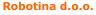

OIC-Hrpelje 38, Hrpelje, SI-6240 Kozina www.robotina.com; e-mail: <a href="mailto:info@robotina.com">info@robotina.com</a> Document: V1.2

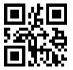

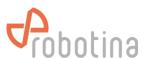

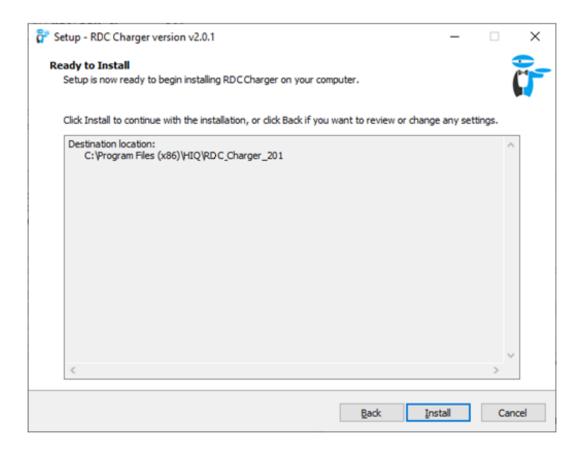

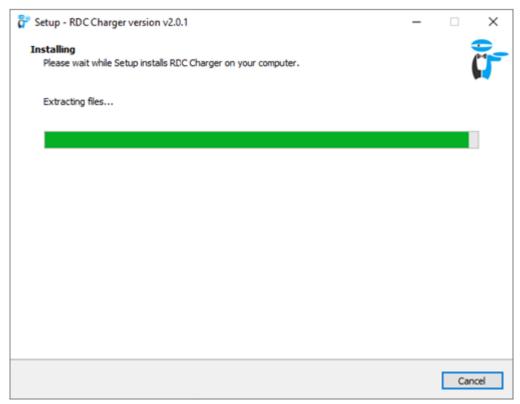

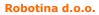

OIC-Hrpelje 38, Hrpelje, SI-6240 Kozina www.robotina.com; e-mail: <a href="mailto:info@robotina.com">info@robotina.com</a> Document: V1.2

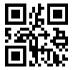

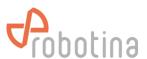

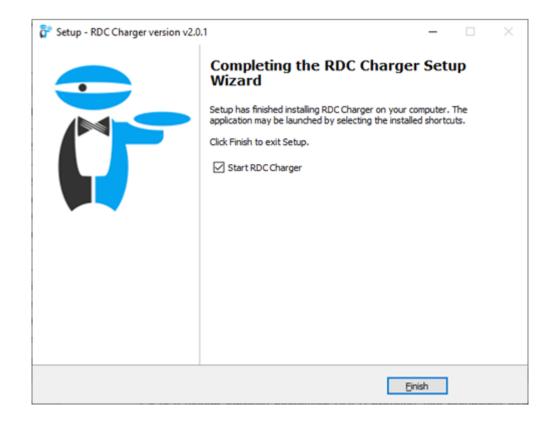

Installation was successful (shown above). User interface and its description is on the next page.

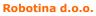

OIC-Hrpelje 38, Hrpelje, SI-6240 Kozina www.robotina.com; e-mail: <a href="mailto:info@robotina.com">info@robotina.com</a> Document: V1.2

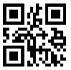

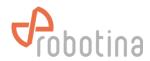

## User interface with description

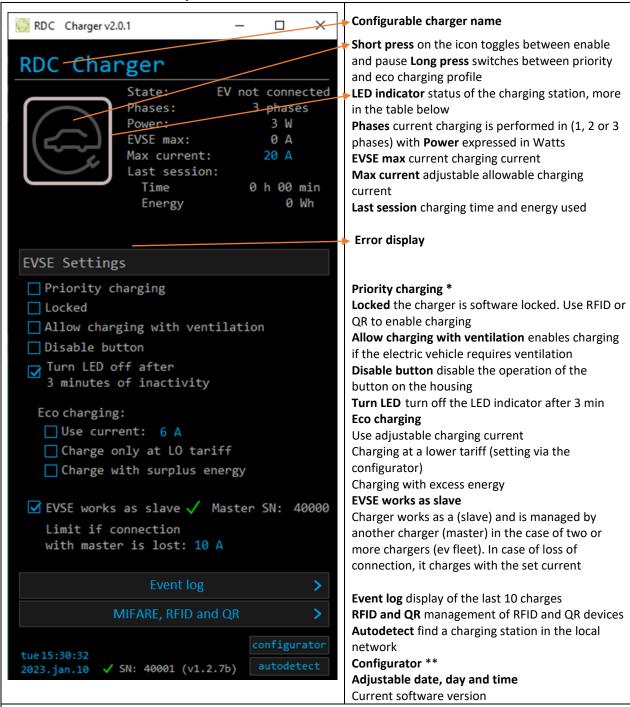

\*Priority charging enables preferential charging of the vehicle with the highest permitted charging current. It does not take into account any settings for eco charging. In the case of dynamic charging, the charger will be the last to limit

\*\*Configurator starts the HEMS configurator. More at the web link http://wiki.robotina.com/doku.php?id=wiki:20 rdc charger:30 software:start#hems configurator

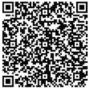

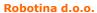

OIC-Hrpelje 38, Hrpelje, SI-6240 Kozina www.robotina.com; e-mail: <a href="mailto:info@robotina.com">info@robotina.com</a> Document: V1.2

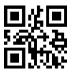

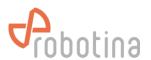

# **Using RDC Charger**

RDC Charger allows easy operation by simply pressing a button on the housing. Connect the electric vehicle -> charge -> drive

Button on the housing and the icon of the electric vehicle on the user interface have the same functionality

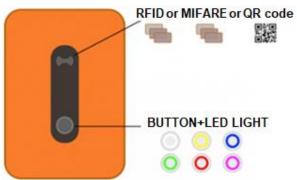

## **Charging process**

- 1. Charging of the vehicle starts as soon as the vehicle is connected with the charging cable
- 2. Short press of the button switches between enable/pause charging
- 3. Long press of the button switches between priority/eco charging
- 4. **LED light** shows the charging status

| LED light | Lights (solid line on us. interface) | Blinking (dashed line on us. interface) |
|-----------|--------------------------------------|-----------------------------------------|
|           | EV not connected                     | Charger paused                          |
|           | EV connected, not charging           | Charger paused                          |
| 0         | EV connected, charging               | /                                       |
|           | EV connected, charging ended         | /                                       |
| 0         | /                                    | Error                                   |
|           | /                                    | Locked                                  |
| 0         | /                                    | Priority charging                       |
| 0         | /                                    | Priority charging paused                |
| Q O       | /                                    | Priority charging ended                 |

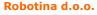

OIC-Hrpelje 38, Hrpelje, SI-6240 Kozina www.robotina.com; e-mail: <u>info@robotina.com</u> Document: V1.2

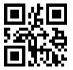

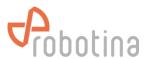

# **DESCRIPTION OF POSSIBLE ERRORS**

| Error                         | Possible causes                         | Solution                                                                 |  |  |
|-------------------------------|-----------------------------------------|--------------------------------------------------------------------------|--|--|
| CP positive voltage           | The voltage on the CP                   | Check the charging cable and                                             |  |  |
|                               | connector is out of                     | connector and reconnect the                                              |  |  |
| CP negative voltage           | permitted range                         | electric vehicle                                                         |  |  |
|                               |                                         | 15.                                                                      |  |  |
| RCD sensor trip               | Switch has detected a DC                | If is problem with only one                                              |  |  |
|                               | differential current                    | vehicle, please call an                                                  |  |  |
|                               |                                         | authorized vehicle service.  If is problem with other                    |  |  |
|                               |                                         | vehicles, please call service                                            |  |  |
|                               |                                         | of the charger                                                           |  |  |
| RCD sensor malfunction        | RCD is damaged or not                   | Please call service of the                                               |  |  |
|                               | connected                               | charger                                                                  |  |  |
| Undervoltage                  | The voltage at the input of             | Please call service of the                                               |  |  |
| Overvoltage                   | the charger is out of                   | charger                                                                  |  |  |
|                               | permitted range                         |                                                                          |  |  |
| Charge with ventilation       | The vehicle requires                    | Enable "Charging with ventilation" on the user interface if the electric |  |  |
|                               | charging with ventilation               |                                                                          |  |  |
|                               | and "Charging with                      |                                                                          |  |  |
|                               | ventilation" is not enabled             | vehicle is charged in a                                                  |  |  |
| DC was discussed              | on the user interface                   | ventilated area or outdoor                                               |  |  |
| PS reading error              | There is no connection to               | Please call service of the                                               |  |  |
|                               | the power sensor in the charger housing | charger                                                                  |  |  |
| Current is higher than        | The vehicle is charged with             | Try charging another electric                                            |  |  |
| allowed                       | higer current that is allowed           | vehicle and if the error is still                                        |  |  |
|                               |                                         | present, please call the                                                 |  |  |
|                               |                                         | charger service. Otherwise,                                              |  |  |
|                               |                                         | call authorized of your                                                  |  |  |
|                               |                                         | vehicle                                                                  |  |  |
| Internal temperature too high | Excessive temperature                   | Check that RDC charger is not directly exposed to the sun                |  |  |
|                               | inside the housing of the               |                                                                          |  |  |
|                               | charger                                 | light. Please call the charger                                           |  |  |
|                               |                                         | installer                                                                |  |  |

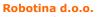

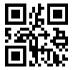

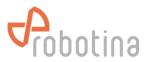

# **SYSTEM OVERVIEW**

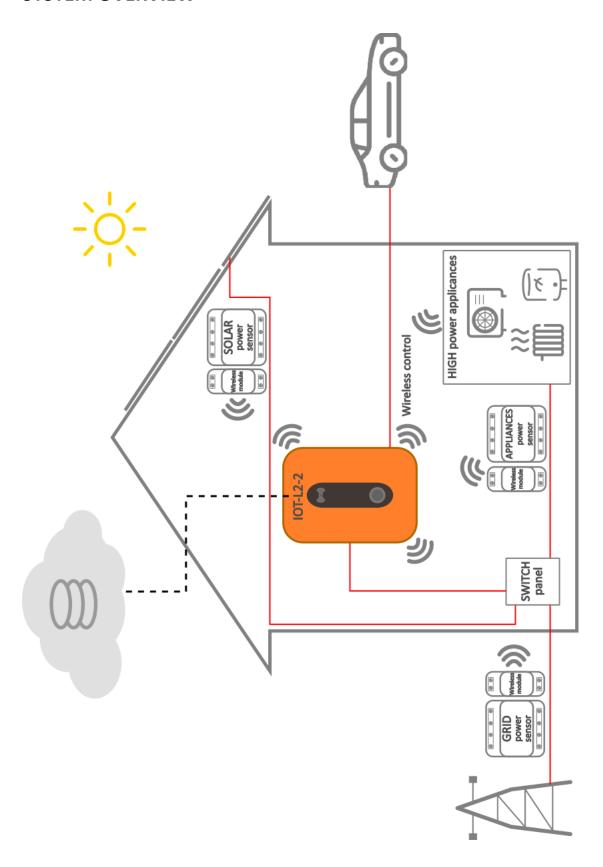

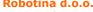

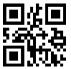

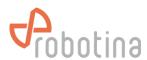

| NOTES |      |      |  |
|-------|------|------|--|
|       |      |      |  |
|       |      |      |  |
|       |      |      |  |
|       | <br> | <br> |  |
|       |      |      |  |
|       |      |      |  |
|       |      |      |  |
|       |      |      |  |
|       |      |      |  |
|       | <br> |      |  |
|       |      |      |  |
|       |      |      |  |
|       |      |      |  |
|       |      |      |  |
|       |      |      |  |
|       |      |      |  |
|       |      |      |  |
|       |      |      |  |
|       |      |      |  |
|       | <br> |      |  |
|       |      |      |  |
|       |      |      |  |
|       |      |      |  |
|       |      |      |  |
|       |      |      |  |
|       |      |      |  |
|       |      |      |  |

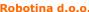

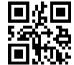